## EIC Spack-tacular

- <u>github.com/spack</u>: "A flexible package manager supporting multiple versions, configurations, platforms, and compilers."
- <u>spack.io</u>: "Spack is a package manager for supercomputers, Linux, and macOS. It makes installing scientific software easy."
- Benefits for EIC:
  - Support for environments of scientific software, natively compiled on HPC architectures
  - Entirely controlled by user (think conda create myenv, conda activate myenv)
- Disadvantages:
  - $\circ$  Yet another package manager to support when "everyone can just run <code>cmake</code>  $\dots$  && <code>make</code>"
  - Primarily automates build from source; not a binary distribution system without add'l effort

## EIC Spack-tacular: How To Get Started?

- spack.readthedocs.io:
  - o git clone <a href="https://github.com/spack/spack.git">https://github.com/spack/spack.git</a>
  - o export SPACK ROOT=`realpath spack`
  - o export PATH=\$SPACK ROOT/bin:\$PATH
  - o source \$SPACK ROOT/share/spack/setup-env.sh
  - o spack install root
- Find packages: spack list root
- Info on packages: spack info root
- Use variants: spack install root@6.14.04+pythia8
- Load packages: spack load root (like module load root)
- Load environment (like conda env):
  - o spack env create myenv
  - o spack env activate myenv
  - o spack env deactivate myenv

## EIC Spack-tacular: Writing Packages

- From source location, e.g.
  - o spack create <a href="https://gitlab.com/eic/eic-smear">https://gitlab.com/eic/eic-smear</a>
  - Imports released version, supports git branches (spack install eic-smear@master)
  - Autodetection of build system not always successful (eic-smear needed cmake hint)
- Package recipe in repos/builtin/eic-smear/package.py

```
class EicSmear(CMakePackage):
                                                                            version('1.0.2', branch='1.0.2')
  """Monte Carlo analysis package developed by BNL."""
                                                                            version('1.0.1', branch='1.0.1')
  homepage = "https://wiki.bnl.gov/eic/index.php"
                                                                            depends on('root')
        = "https://gitlab.com/eic/eic-smear"
                                                                            depends on('cmake', type='build')
  url
        = "https://gitlab.com/eic/eic-smear.git"
                                                                            depends on('pythia6', when='+pythia6')
  qit
  variant("pythia6", default=False,
                                                                            def cmake args(self):
     description="Include Pythia6 support")
                                                                               args = []
                                                                               if self.spec.variants['pythia6']:
  version('master', branch='master')
                                                                                 args.append('-DPYTHIA6 LIBDIR={0}'.format(
  version('1.0.4', branch='1.0.4')
                                                                                    self.spec['pythia6'].prefix.lib))
  version('1.0.3', branch='1.0.3')
                                                                               return args
```

## EIC Spack-tacular: Repositories

- Builtin repository though pull request on <u>github.com/spack</u>
  - "Your PR must pass Spack's unit tests and documentation tests, and must be <u>PEP 8</u>
     compliant. We enforce these quidelines with Travis CI."
- Dedicated repositories with git repo add
  - git clone https://gitlab.com/eic/spack.git spack-eic
  - o spack repo add spack-eic
  - o spack install eic-smear
- Binary distribution through build caches (with http mirror)
  - o spack gpg init
  - o spack gpg create `git config --get user.name` `git config --get
    user.email`
  - o spack buildcache create -d ~/scratch/spack/ root
  - o spack mirror add data file://\$HOME/scratch/spack/
  - o spack buildcache list
  - o spack buildcache install

## EIC Spack-tacular: Containers

#### From environments to Docker containers

- o spack env create myenv
- o spack env activate myenv
- o spack install eic-software-stack
- o spack env deactivate myenv
- o spack containerize myenv > Dockerfile

```
# Build stage with Spack pre-installed and ready to be used FROM spack/ubuntu-bionic:latest as builder

# What we want to install and how we want to install it

# is specified in a manifest file (spack.yaml)

RUN mkdir /opt/spack-environment \
&& (echo "spack:" \
&& echo "spack:" \
&& echo "specs:" \
&& echo "ole-smear" \
&& echo "ole-smear" \
&& echo "ole-smear" \
&& echo "ole-smear" \
&& echo "ole-smear" \
&& echo "ole-smear" \
&& echo "ole-smear" \
&& echo "ole-smear" \
&& echo "ole-smear" \
&& echo "ole-smear" \
&& echo "ole-smear" \
&& echo "ole-smear" \
&& echo "ole-smear" \
&& echo "ole-smear" \
&& echo "ole-smear" \
&& echo "ole-smear" \
&& echo "ole-smear" \
&& echo "ole-smear" \
&& echo "ole-smear" \
&& echo "ole-smear" \
&& echo "ole-smear" \
&& echo "ole-smear" \
&& echo "ole-smear" \
&& echo "ole-smear" \
&& echo "ole-smear" \
&& echo "ole-smear" \
&& echo "ole-smear" \
&& echo "ole-smear" \
&& echo "ole-smear" \
&& echo "ole-smear" \
&& echo "ole-smear" \
&& echo "ole-smear" \
&& echo "ole-smear" \
&& echo "ole-smear" \
&& echo "ole-smear" \
&& echo "ole-smear" \
&& echo "ole-smear" \
&& echo "ole-smear" \
&& echo "ole-smear" \
&& echo "ole-smear" \
&& echo "ole-smear" \
&& echo "ole-smear" \
&& echo "ole-smear" \
&& echo "ole-smear" \
&& echo "ole-smear" \
&& echo "ole-smear" \
&& echo "ole-smear" \
&& echo "ole-smear" \
&& echo "ole-smear" \
&& echo "ole-smear" \
&& echo "ole-smear" \
&& echo "ole-smear" \
&& echo "ole-smear" \
&& echo "ole-smear" \
&& echo "ole-smear" \
&& echo "ole-smear" \
&& echo "ole-smear" \
&& echo "ole-smear" \
&& echo "ole-smear" \
&& echo "ole-smear" \
&& echo "ole-smear" \
&& echo "ole-smear" \
&& echo "ole-smear" \
&& echo "ole-smear" \
&& echo "ole-smear" \
&& echo "ole-smear" \
&& echo "ole-smear" \
&& echo "ole-smear" \
&& echo "ole-smear" \
&& echo "ole-smear" \
&& echo "ole-smear" \
&& echo "ole-smear" \
&& echo "ole-smear" \
&& echo "ole-smear" \
&& echo "ole-smear" \
&& echo "ole-smear" \
&& echo "ole-smear" \
&& echo "ole-smear" \
&& echo "ole-smear" \
&& ech
```

```
# Strip all the binaries
RUN find -L /opt/view/* -type f -exec readlink -f '{}' \; | \
 xargs file -i | \
 grep 'charset=binary' | \
 grep 'x-executable\|x-archive\|x-sharedlib' | \
 awk -F: '{print $1}' | xargs strip -s
# Modifications to the environment that are necessary to run
RUN cd /opt/spack-environment && \
 spack env activate --sh -d . >> /etc/profile.d/z10 spack environment.sh
# Bare OS image to run the installed executables
FROM ubuntu:18 04
COPY --from=builder /opt/spack-environment /opt/spack-environment
COPY --from=builder /opt/software /opt/software
COPY --from=builder /opt/view /opt/view
COPY --from=builder /etc/profile.d/z10 spack environment.sh /etc/profile.d/z10 spack environment.sh
ENTRYPOINT ["/bin/bash", "--rcfile", "/etc/profile", "-l"]
```

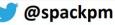

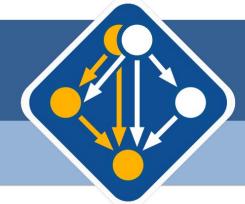

# Spack

## **Building & Deploying the ECP Software Ecosystem**

Gregory Becker\*, Peter Scheibel\*, Tamara Dahlgren\*, Mario Melara†, Scott Wittenburg‡, Omar Padron‡, Bryon Bean‡, Zack Galbreath‡, Aashish Chaudhary, and Massimiliano Culpo§, and Todd Gamblin\*
\*Lawrence Livermore National Laboratory, †Lawrence Berkeley National Laboratory, ‡Kitware, Inc., § Sylabs, Inc.

### Spack is enabling delivery of the exascale software stack

- ECP asks us to build a software stack that will have broad impact beyond DOE.
  - Needs to be robust, tested, and reliable
  - Needs to be easy to get up and running
- Spack will provide the infrastructure necessary to make this tractable through automation:
  - 1. A dependency model that can handle HPC software
  - 2. A hub for coordinated software releases (like xSDK)
  - 3. Build and test automation for large packages across facilities
  - 4. Hosted binary and source software distributions for all ECP HPC platforms

#### **Easy Installation**

- \$ git clone https://github.com/spack/spack
  \$ . spack/share/spack/setup-env.sh
  \$ spack install hdf5
- Clone from github and you're ready to go!
- Sourcing configuration script is optional

#### **Easily Experiment with Build Options**

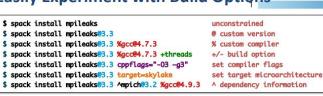

Worldwide community spans Government, Academia, Industry
> 3,800 software packages
> 2,000 monthly active users

**Contributions to Spack are increasing** 

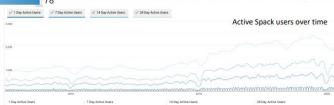